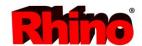

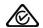

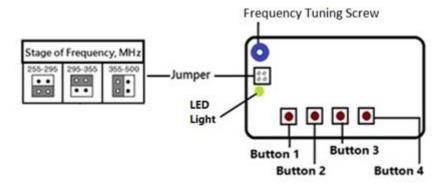

The Rhino PTX remote control can duplicate most fixed code remote controls. Fixed code means that each time the remote control is pressed, the same code is transmitted each time. It is not possible to copy any remote that utilises code hopping or anti-code grabbing technology. This is because these types of remotes send a different code each time the remote is pressed.

- There are 4 buttons on the PTX, and each button corresponds to a channel.
- Buttons from Top Down (counting down from the Light of the PTX).

## Remote Setup

Before beginning, you will need the PTX and the remote you wish to copy.

Please read all instructions thoroughly before beginning.

- 1. Open the PTX.
- 2. Remove the jumper from the jumper slot on the PTX.
- 3. Place the PTX and the original remote facing each other on a flat, non-metallic surface. They must be very close to each other.
- 4. Press buttons 1 and 4 on the PTX together at the same time, the light on the PTX should flash 4 times. If it does not flash release the buttons, wait 2 seconds and try again.
- 5. Release button 4 while continuing to hold button 1 on the PTX. NOTE: the button that you keep holding will be the button that will be programmed. In this case we are releasing button 4 and holding button 1, to program button 1. If you release button 1 first, the button you are still holding gets programmed.
- 6. Press and hold the button on the original remote and observe if the light on the PTX flashes. If the PTX light does not flash, adjust the frequency on the PTX by turning the tuning screw slowly until the PTX light flashes 3 times and is as bright as can be, indicating that the PTX has matched the frequency of the original remote.

  NOTE: If the PTX light does not flash after adjusting the tuning screw, release the button on both remotes and install the jumper on the 225-295Mhz or 295-355Mhz terminals as shown in the diagram. Re-start the process from step 4.
- 7. Release the button on both the PTX and the original remote.
- 8. Test the button on the PTX to ensure it triggers the device. If it does not, minutely adjust the tuning screw in either direction, pressing the button on the PTX as you adjust until the device triggers. Ensure the screwdriver is not touching the tuning screw when you press the button on the PTX as it can act as an antenna.
- 9. Once successful, the operating range can be maximised by moving to the furthest distance where the PTX button triggers the device. Take two steps backwards and minutely adjust the tuning screw until the device triggers again. Repeat this procedure until maximum range is achieved.
- 10. To program more buttons, repeat from step 4 onwards